## **Instrukcja obsługi systemu prezentacji w sali S.6**

Użytkownik systemu ma do dyspozycji następujące rodzaje złącz sygnałowych: **VGA**, **HDMI**, **USB-C( DP ).** Wybór złącza sygnałowego odbywa się **automatycznie** po podłączeniu źródła sygnału.

System obsługiwany jest za pomocą panelu dotykowego umieszczonego na biurku wykładowcy.

Układ panelu przedstawiony jest na poniższym rysunku

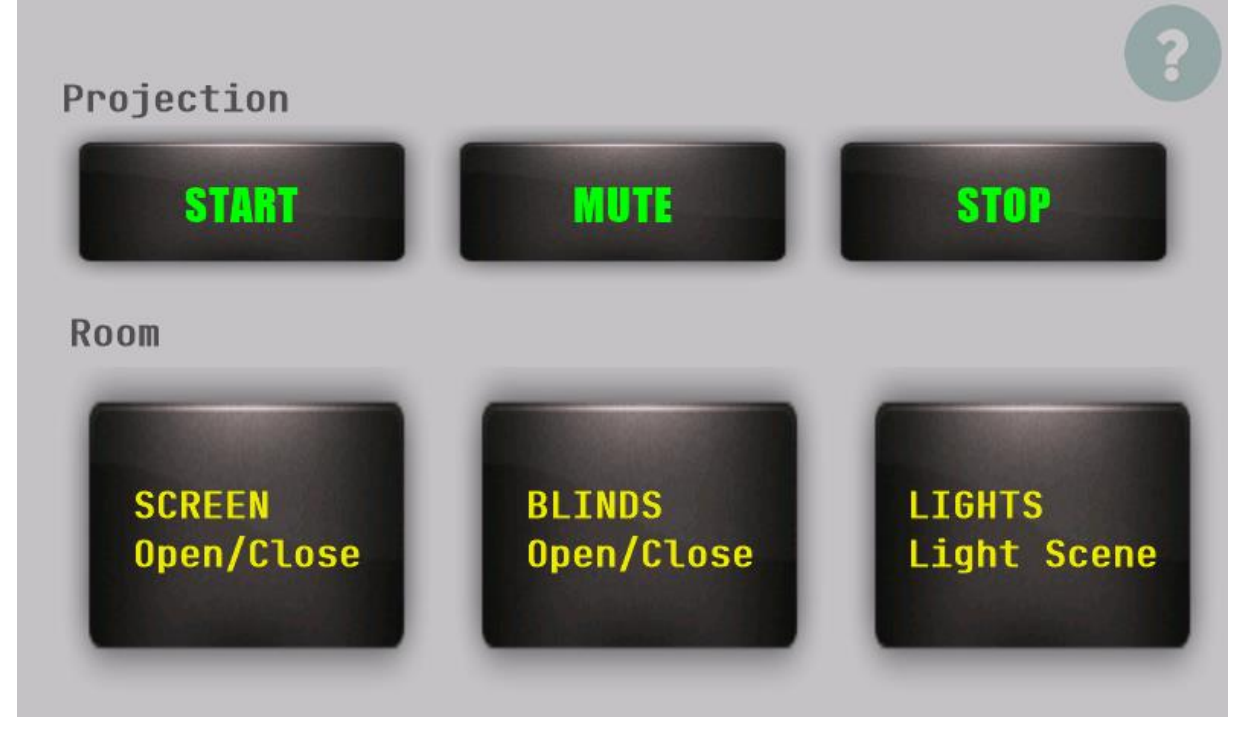

W celu aktywacji wybranej funkcji należy dotknąć ekranu panelu w wybranym miejscu.

**START** uruchamia system prezentacji – uruchamiany jest projektor, rozwijany ekran oraz w przypadku włączonego oświetlenia wygaszany jest rząd świateł przy ekranie.

**MUTE** – w przypadku uruchomionej prezentacji wygaszany jest obraz z projektora ( jednak projektor nie jest wyłączany! ). W celu przywrócenia wyświetlania obrazu należy ponownie wcisnąć przycisk MUTE.

**STOP** – kończy działanie systemu prezentacji – projektor jest wyłączany oraz zwijany jest ekran.

**SCREEN** – zwijanie/rozwijanie ekranu. **BLINDS** – opuszczanie/podnoszenie rolet. **LIGHTS** – włączanie/wyłączanie pierwszego rzędu świateł przy ekranie.

W przypadku bezczynności po 2 godzinach **wygaszany** jest panel dotykowy. W celu jego aktywacji należy w dowolnym miejscu dotknąć ekranu panelu. **Złącza USB-C nie należy** używać do ładowania urządzeń przenośnych – grozi to uszkodzeniem systemu transmisji obrazu.